## Guide til at slette adskillige mails fra et givent tidspunkt

- 1. I Outlook, vælg den mappe du ønsker at fjerne mails fra
	- 4 - 1 J J @slagelse-gym.dk

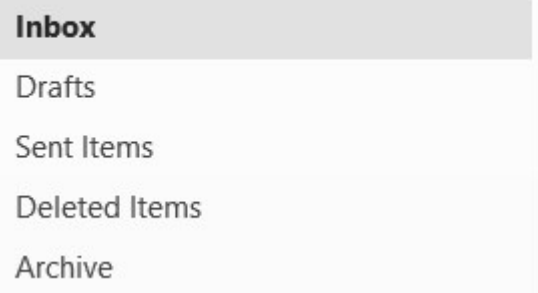

2. Find den nyeste mail du vil slette og venstreklik på den

Slagelse Gymnasium VS: Booking on 11-05 Hvem har booket værelse ? <sup>4</sup> For to uger siden Slagelse Gymnasium VS: Kom til Asterisk live i Købe... 03-05-2022 Microsoft Teams

You have been added to a staf... 03-05-2022 Microsoft Teams

3. Find den ældste mail du vil slette. Hold shiftknappen på dit tastatur inde og klik på mailen for at vælge den. Dette vælger også alle mails imellem den og den første du klikkede på

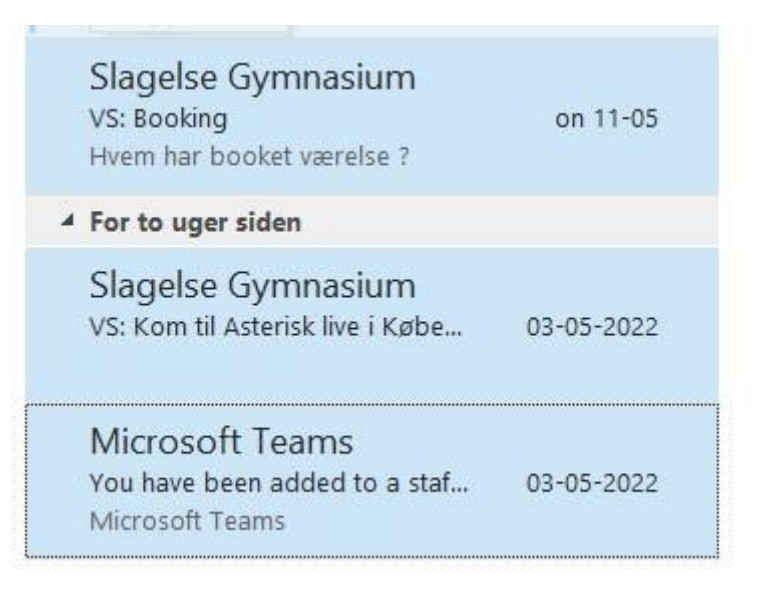

- 4. Tryk på deleteknappen på dit tastatur. Dette rykker alle de valgte filer ind i en mappe hvorfra de kan slettes permanent.
- 5. Gå ind i mappen Deleted Items (i engelsk version) eller Slettede Elementer (i dansk version).

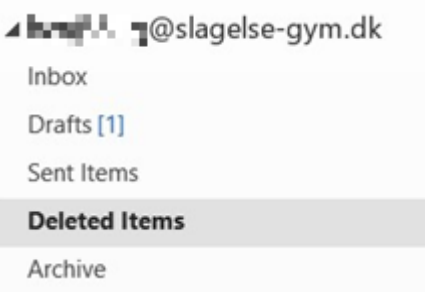

## Mails kan ikke gendannes herfra, vær helt sikker på du ikke mister noget vigtigt inden du fortsætter

6. Hold kontrolknappen (den hedder normalt Ctrl på dit keyboard) nede og tryk på A tasten. Dette vælger alle filer i mappen

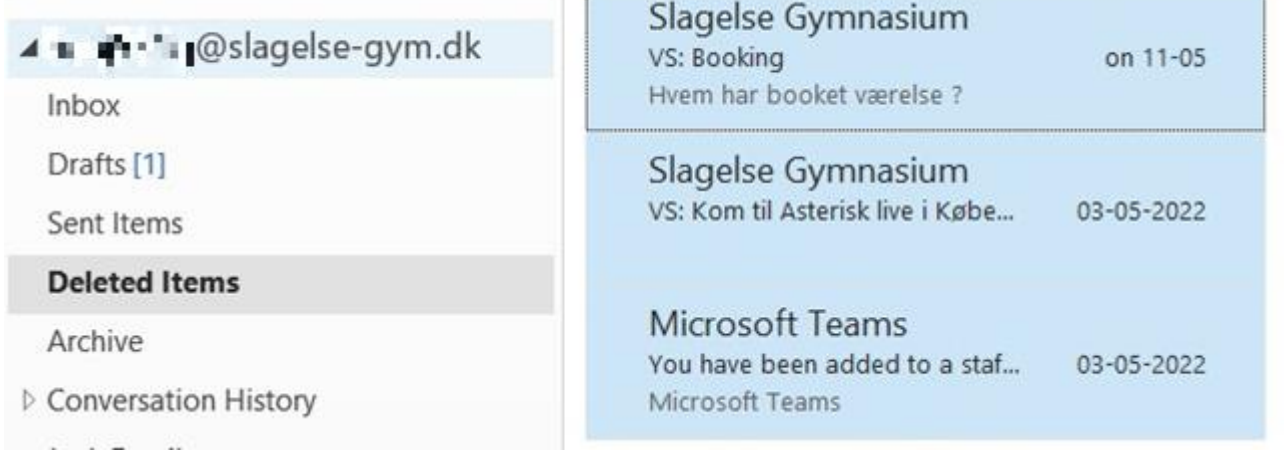

7. Afhængig af mængden af mails du vil slette kan denne del af processen godt tage over en halv time, vær sikker på du kan klare dig uden Outlook i den periode inden du fortsætter

Tryk på Deleteknappen. Du vil blive spurgt om du vil foretage sletningen, tryk på Ja for at udføre.

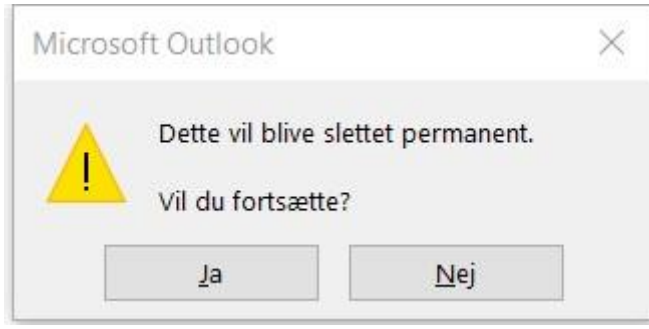